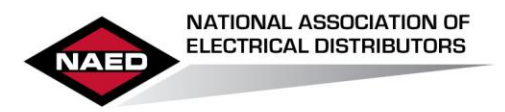

## EPEC Forum Quick Start Guide

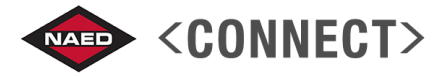

Welcome to the new EPEC Forum on NAED Connect!

To sign in, go to[: http://connect.naed.org/epec](http://connect.naed.org/epec) and enter your NAED/Learning Center username and password *(1),* click Sign In.

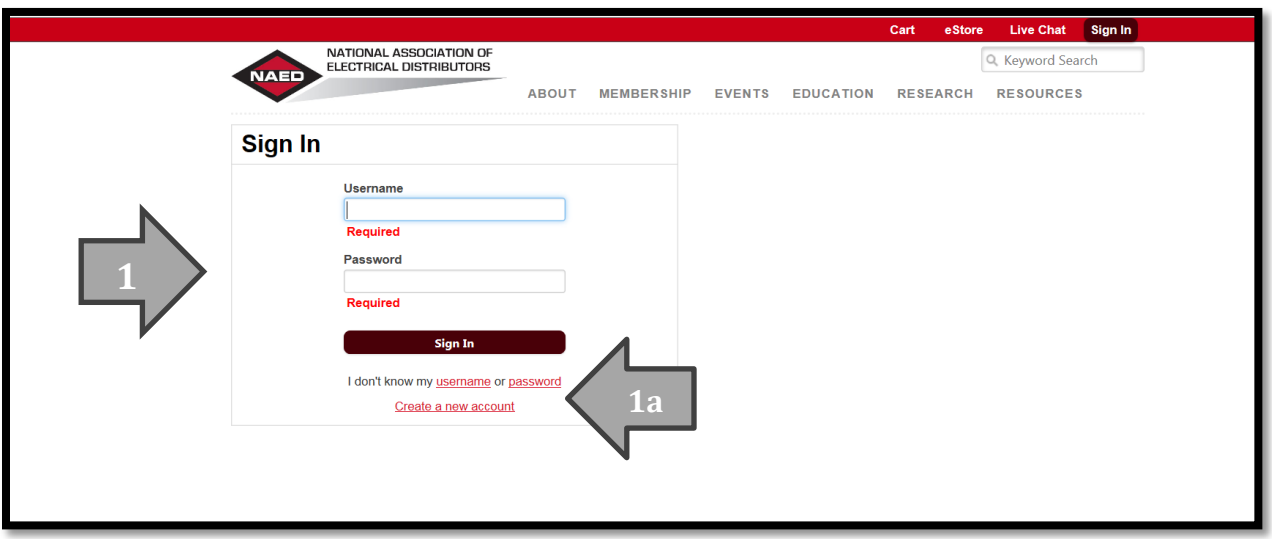

*Note: Your user name is your company email address, if you don't know your password click "password" (1a) to receive an email with instructions on resetting it.*

Upon logging in you will be redirected to the EPEC Forum. The Community you are viewing will appear at the top *(2)*, to view member discussions on specific EPEC focus areas/levels *(3)* click the desired EPEC Level. Each level and module of the EPEC program has a separate "community" to make it easier to quickly get exactly the information you're looking for.

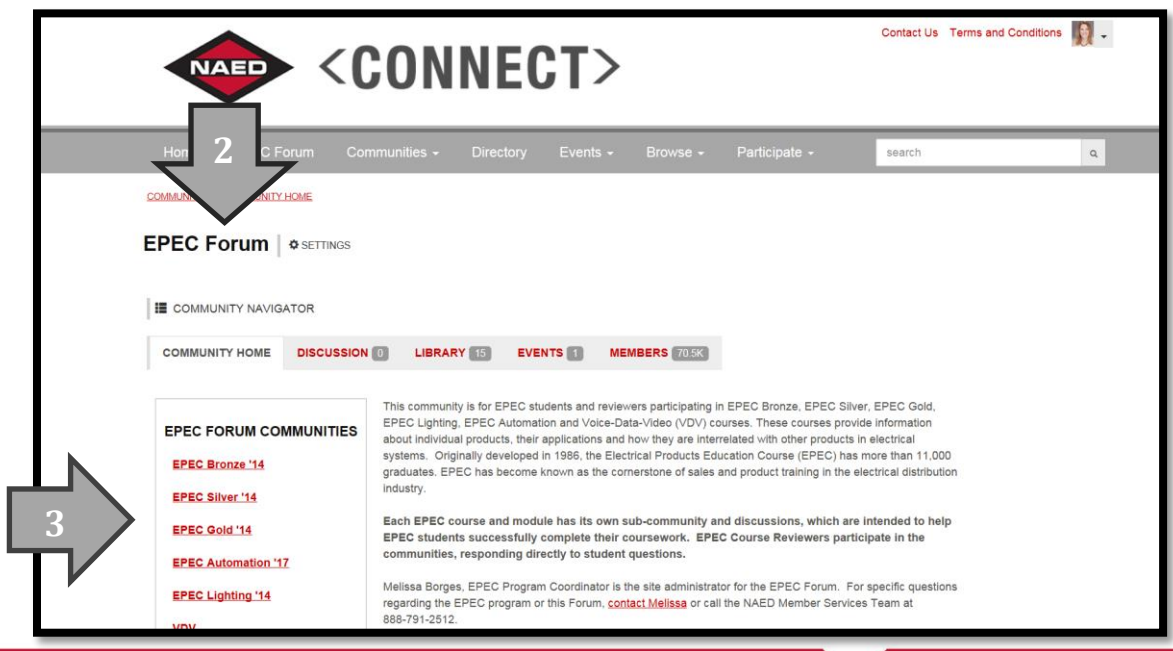

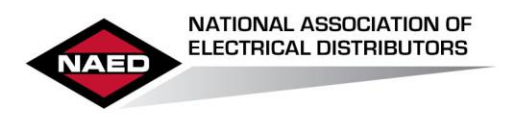

## EPEC Forum Quick Start Guide

Once you find the level *(3 previous photo)* and module (*4 below*) that you wish to explore, click the DISCUSSION tab *(5)* to view all of the questions/threads in that section.

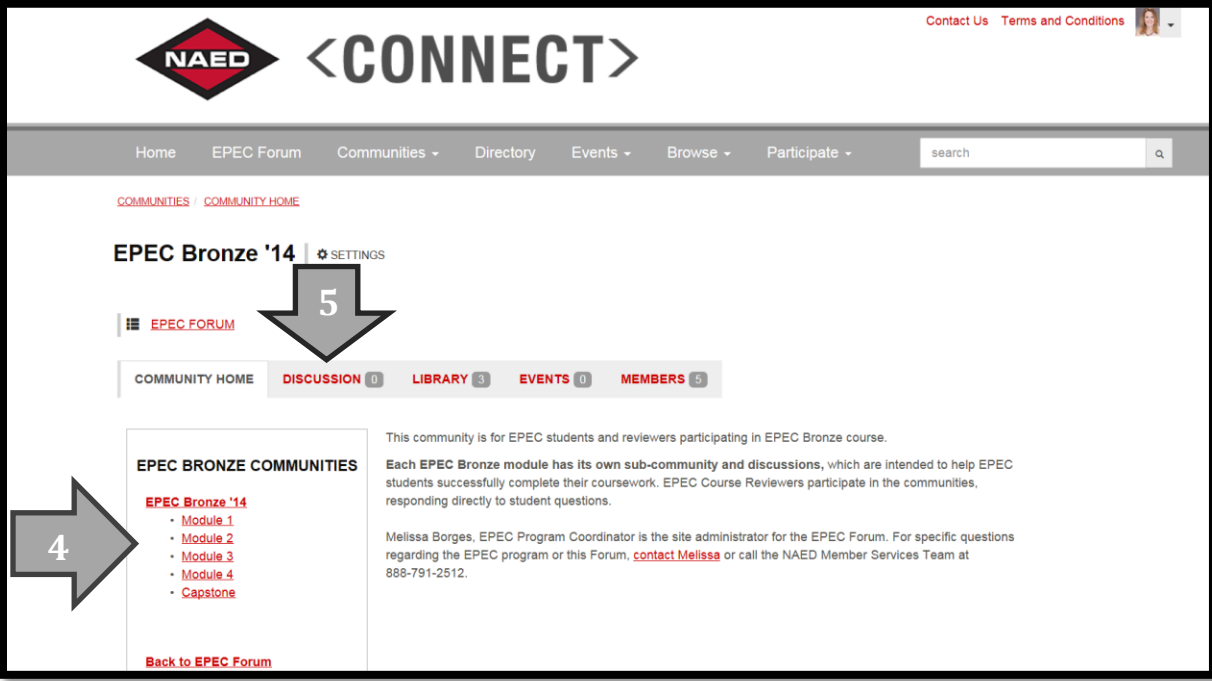

If you'd like to subscribe to a community to post a question or be notified of activity within that community, from the community landing page (6a), just click "Join Community" on the right *(6b).* Subscribing is not necessary if you just want to view the existing questions without future notifications.

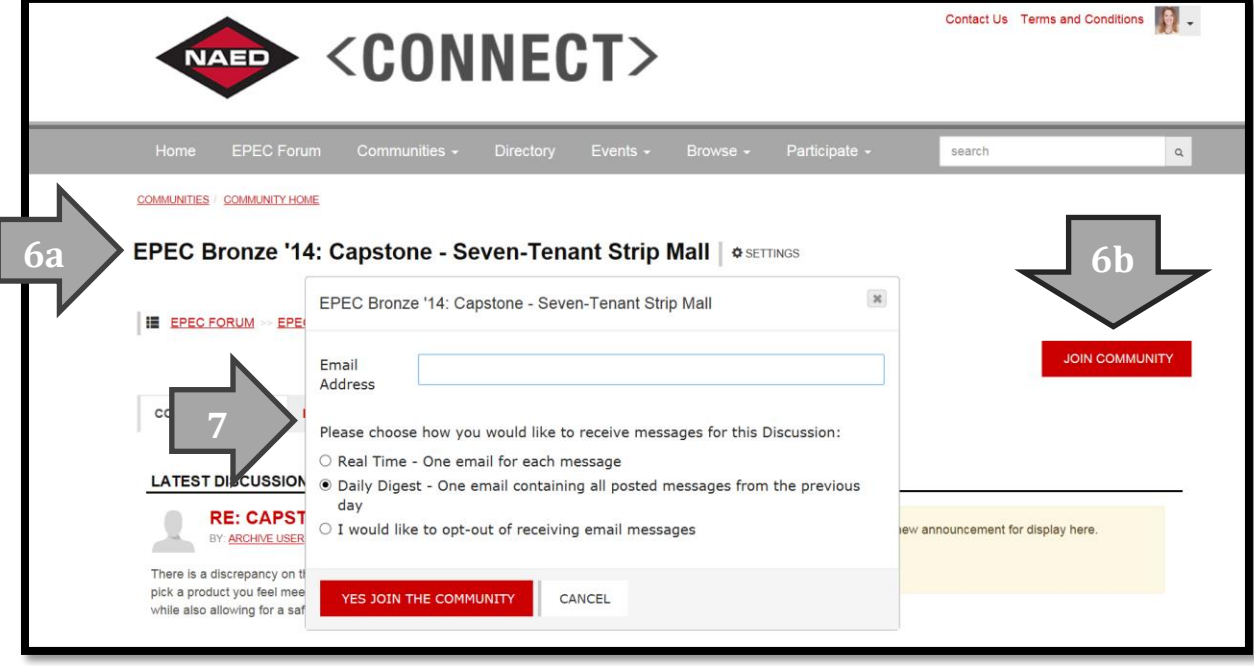

A box will pop up asking you for your notification preferences *(7)* as to how often you'd like to be notified via email when activity occurs within that community. (Anytime you wish to follow a thread, you must click JOIN COMMNUNITY to post questions or receive notifications following that specific question/thread.)

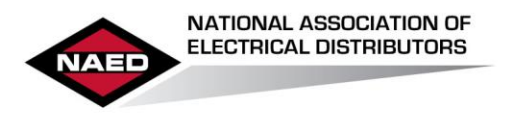

## EPEC Forum Quick Start Guide

Don't see the answer to your EPEC program question *(8a)*? Post a new message and ask it! *(8b)*

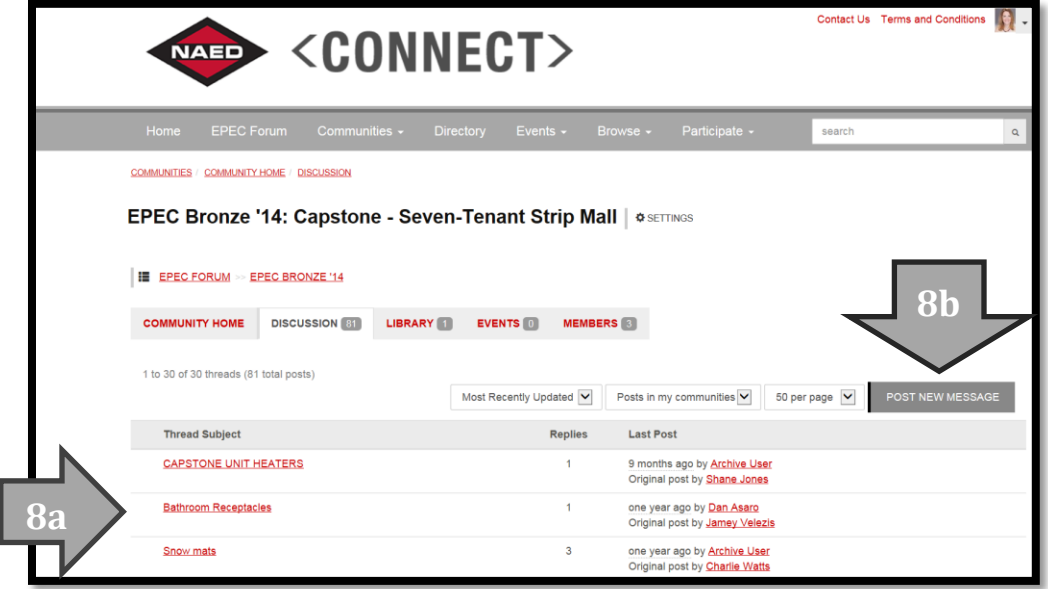